**ChamberMaster/ MemberZone Solution Overview**

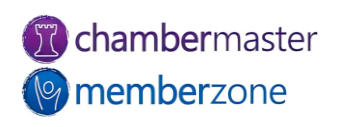

### Agenda

- Where to get help
	- [Support Portal](https://helpdesk.chambermaster.com/?login=1)
	- [Knowledge Base](https://helpdesk.chambermaster.com/home/)
- Module overviews
	- Members
	- Groups
	- Communication
	- Events
	- Billing
	- Reports

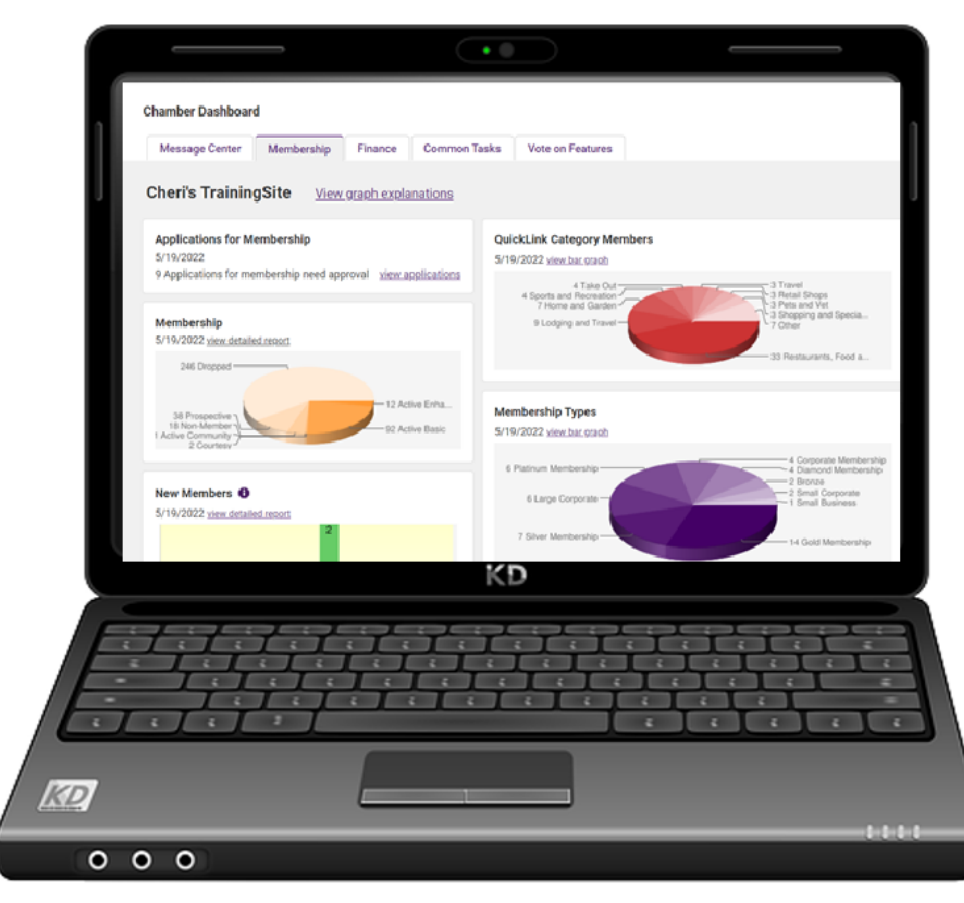

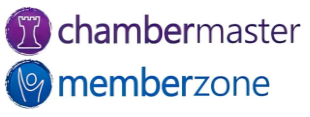

#### **Overview**

- Web-based software designed for chambers, associations, and other member-based organizations
	- **Acquire** new members
	- **Retain**/**engage existing** organizations/individuals
	- Do **more** with **less time**

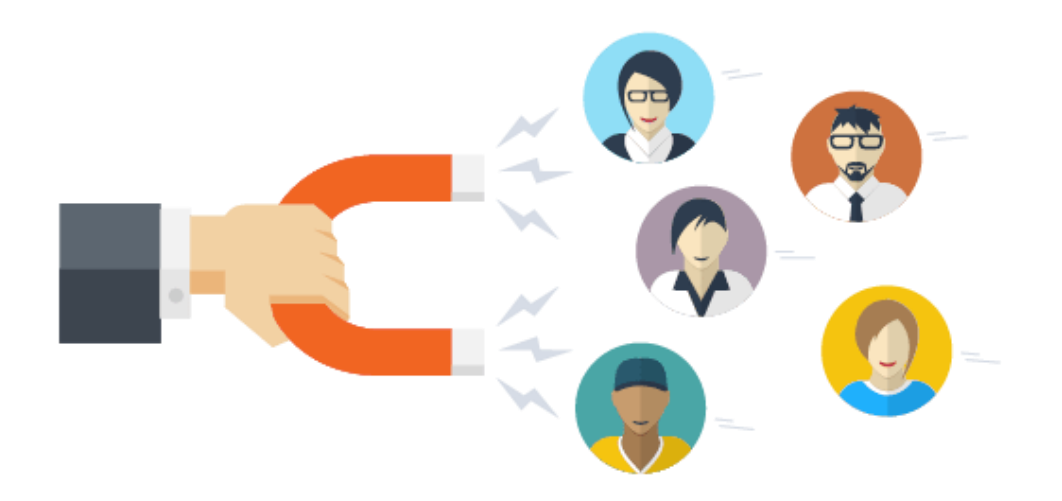

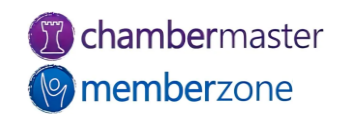

### Database/Staff View

- Manage all contacts and members
- Manage events
- Generate and analyze reports
- •Additional modules provided

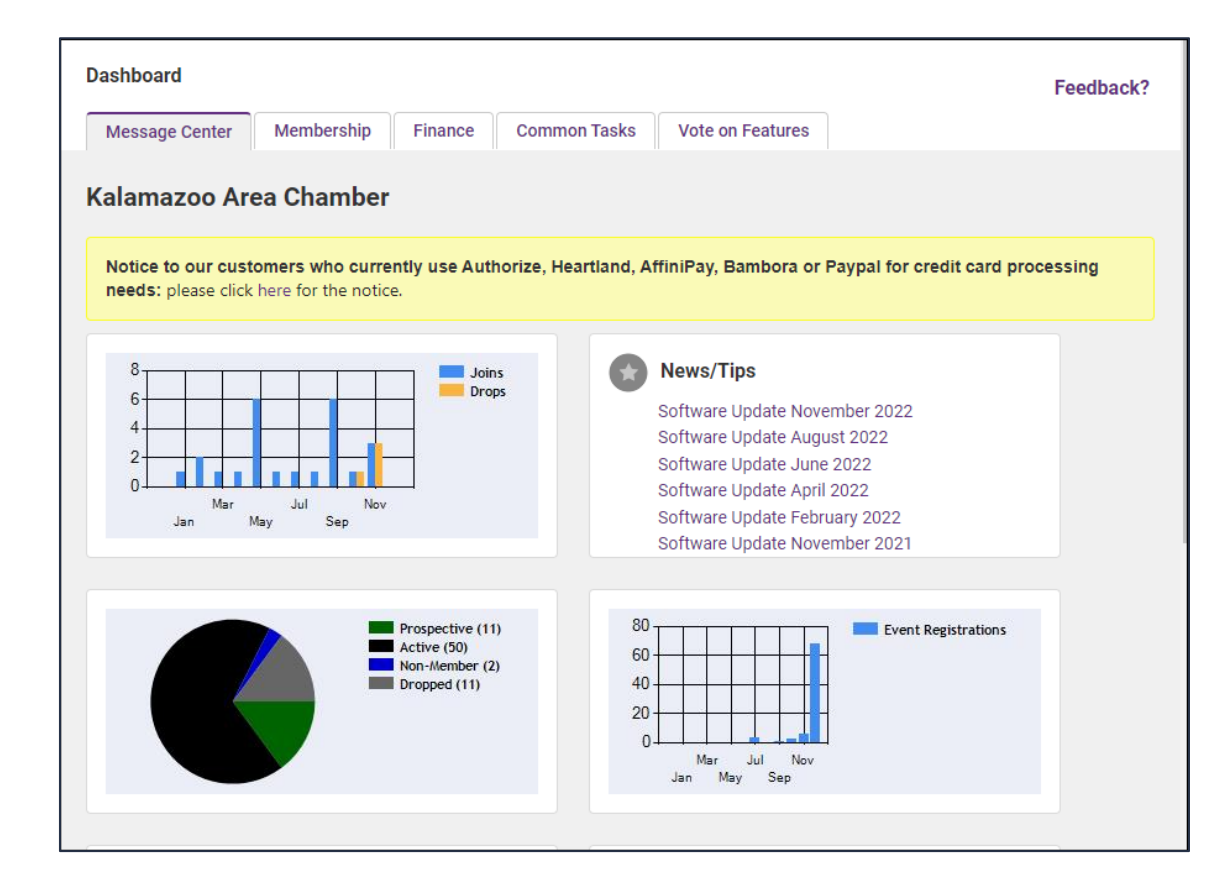

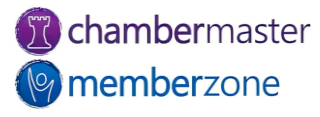

### Member View – MIC

- [Update](http://www.screencast.com/t/8HHFR9un8) their own information (photos, directory listing, website, etc.)
- Manage their account
- Pay their bills
- Register for [events](http://www.screencast.com/t/5bxBr7pL)
- Enter [Hot Deals,](http://www.screencast.com/t/tX5Zx2PvY) Member-to-Member deals, [job postings,](http://www.screencast.com/t/IxK5arWC5dg) etc.
- KB: [Member Information](https://helpdesk.chambermaster.com/kb/article/3468-cm-mz-member-information-center-mic-table-of-contents/) [Center \(MIC\)](https://helpdesk.chambermaster.com/kb/article/3468-cm-mz-member-information-center-mic-table-of-contents/)

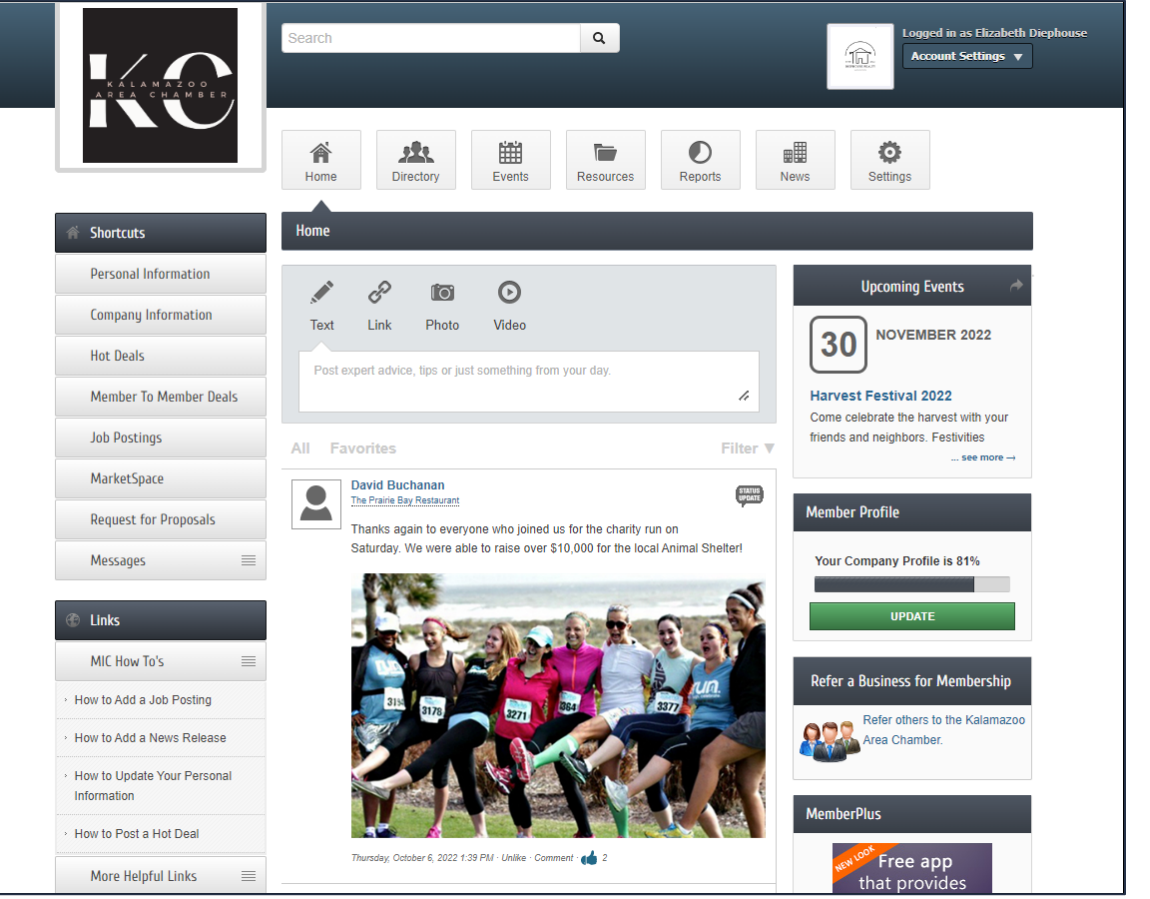

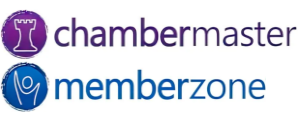

### Public View

- Web Modules integrated to public website
	- Member Directory
	- Event Calendar
	- Deals
	- Job Postings
- Any updates to database automatically published to public view
- KB: [Website Modules](https://helpdesk.chambermaster.com/kb/article/2078-website-modules/)

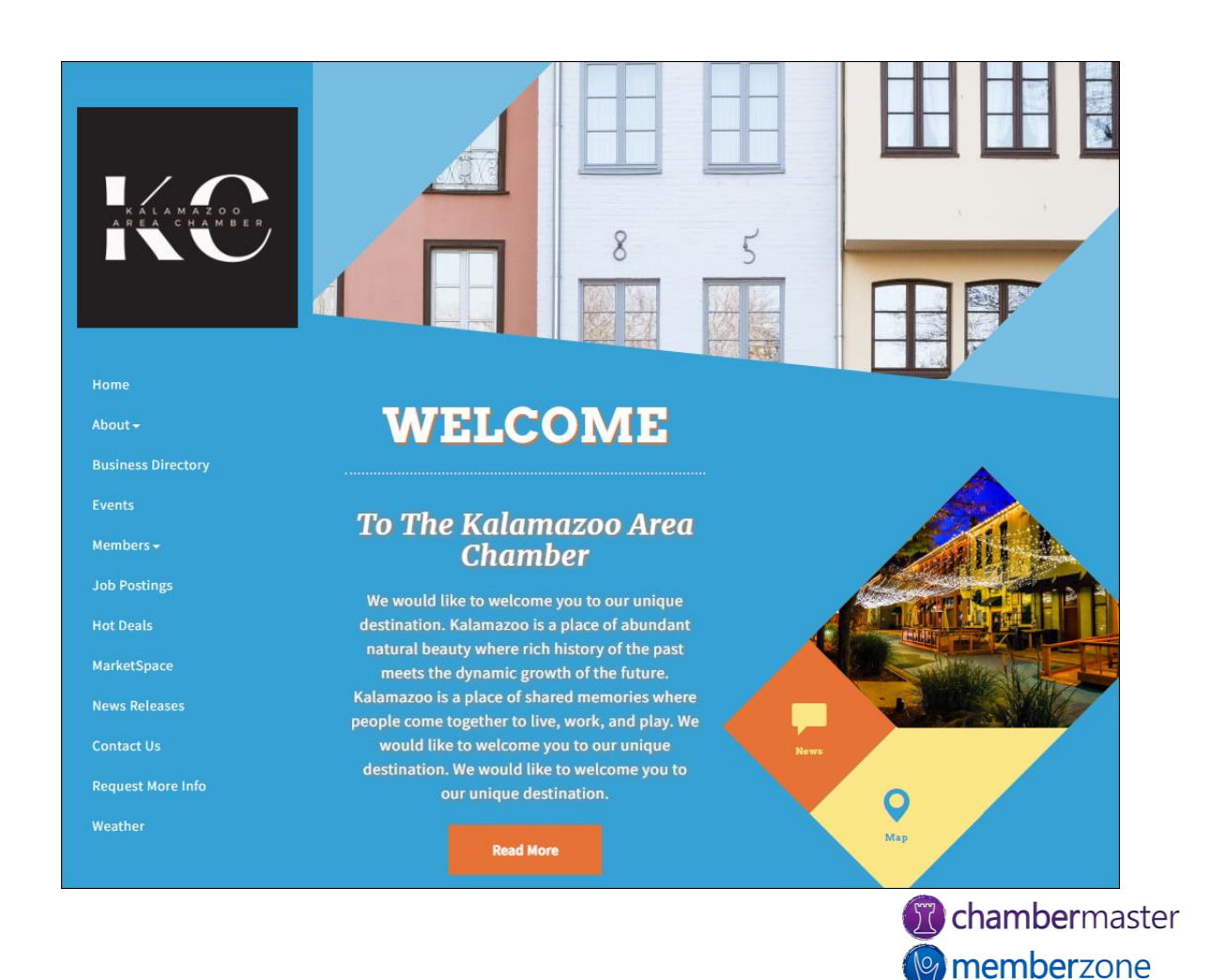

## Apps

- [StaffApp](https://helpdesk.chambermaster.com/kb/article/885-chambermaster-memberzone-staffapp/)
	- [Add](https://helpdesk.chambermaster.com/kb/article/3452-add%C2%A0member-via-staffapp/) Prospects
	- [Check-in](https://helpdesk.chambermaster.com/kb/article/3445-check-in-attendees-with-staffapp/) attendees to event
	- [Send](https://helpdesk.chambermaster.com/kb/article/3455-send%C2%A0email-to%C2%A0member-via-staffapp/) communications
	- [View](https://helpdesk.chambermaster.com/kb/article/3449-view-reminders-via-staffapp/) reminders
	- [eReferrals](https://helpdesk.chambermaster.com/kb/article/926-send-ereferrals-using-the-staffapp/)
- [MemberPlus App](https://helpdesk.chambermaster.com/kb/article/955-memberplus-an-app-for-your-members/)
	- [Update](https://helpdesk.chambermaster.com/kb/article/959-update-member-profile-via-the-memberplus-app/) profile
	- View [job postings](https://helpdesk.chambermaster.com/kb/article/967-view-job-postings-in-the-memberplus-app/) and [deals](https://helpdesk.chambermaster.com/kb/article/965-working-with-hot-deals-in-the-memberplus-app/)
	- **[Access](https://helpdesk.chambermaster.com/kb/article/960-member-directory-in-the-memberplus-app/) Directory**

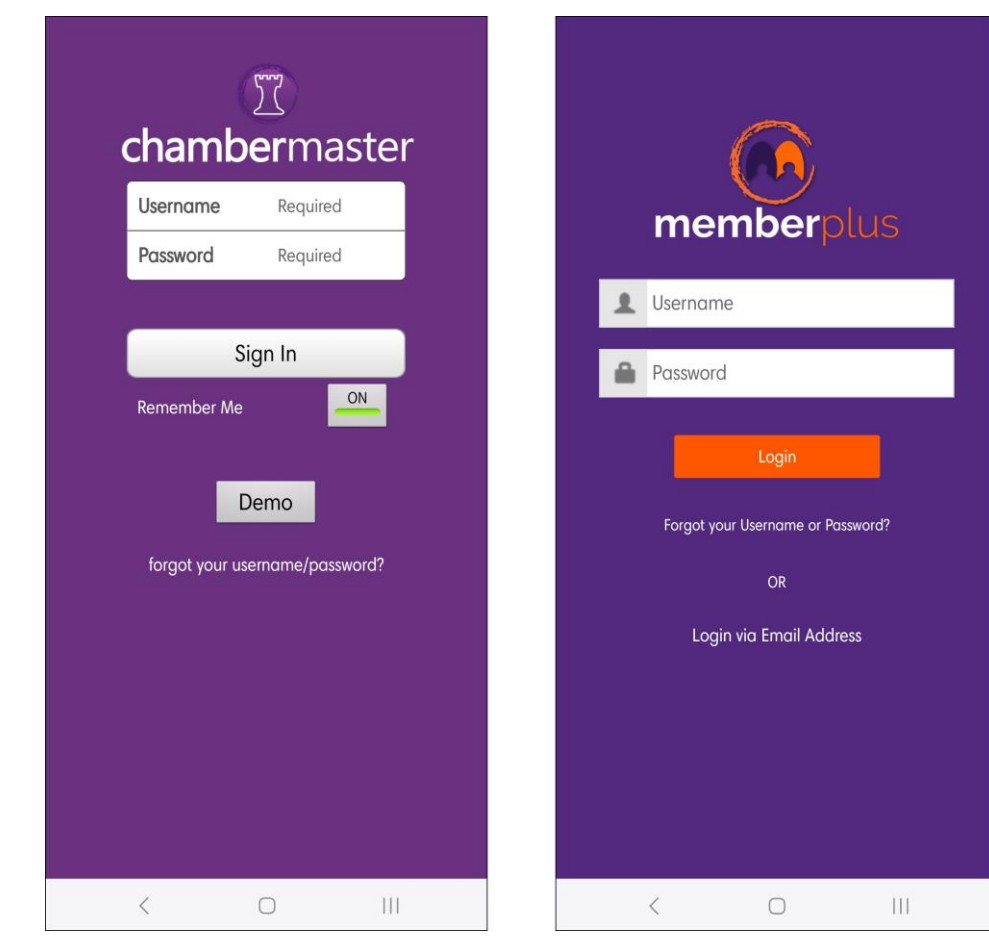

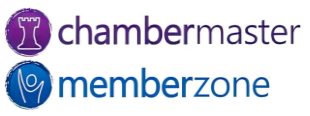

### Access to Software

- Web-based software
	- Available anywhere you have access to the internet
	- Firefox, Chrome, and Safari supported web browsers
- No downloading required
- Onboarding Team assists with login
	- Use admin credentials to add staff members

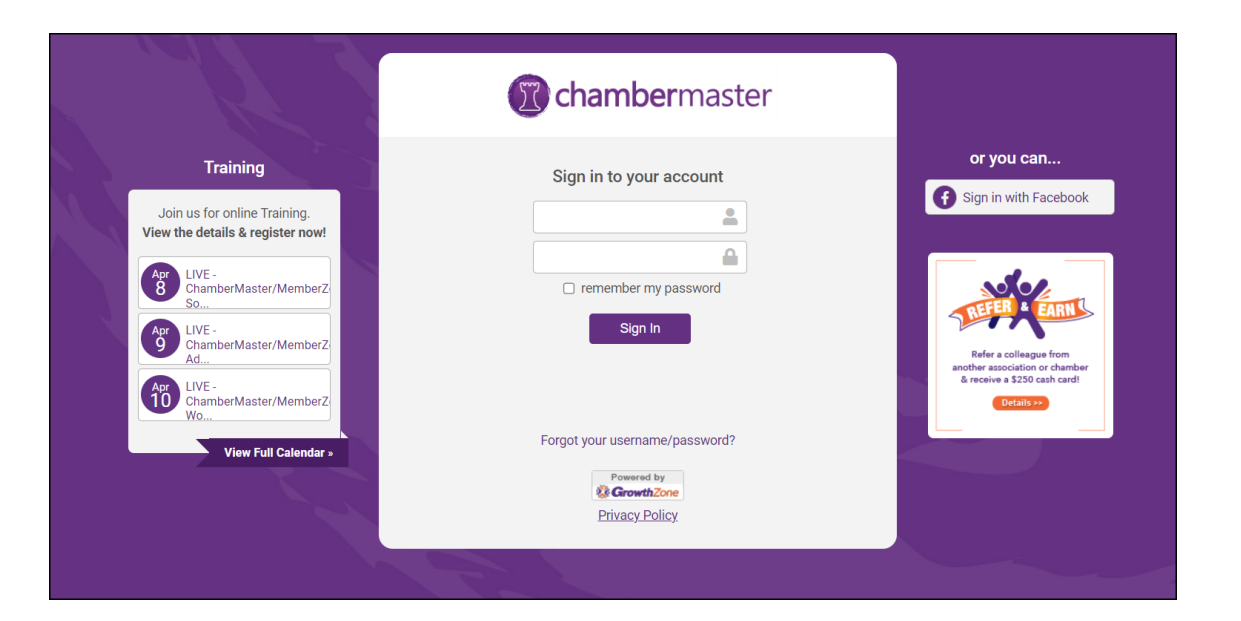

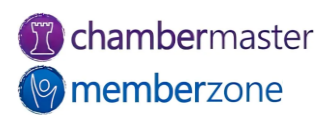

#### Members

- Manage your [members](https://helpdesk.chambermaster.com/kb/article/3670-cm-mz-members-table-of-contents/) you'll spend a lot of time in this module
	- Update Contact Information
	- Directory Information
	- Representatives
	- Billing
- KB: [Member Management](https://helpdesk.chambermaster.com/kb/section/10/)

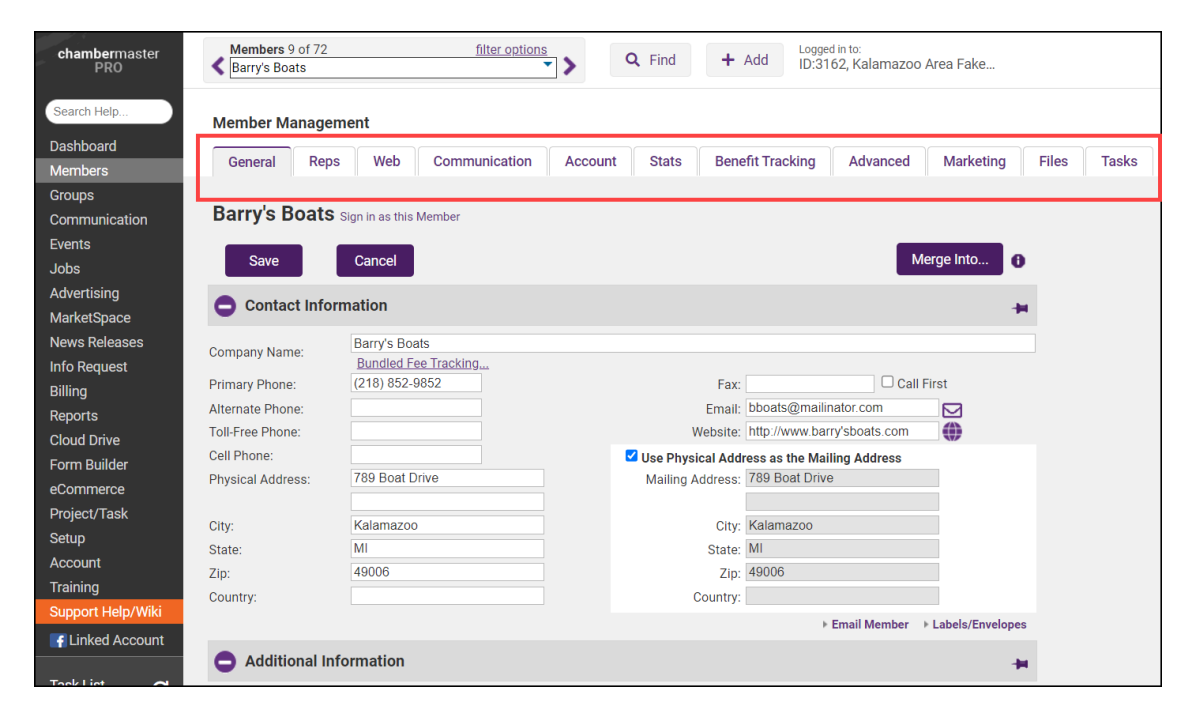

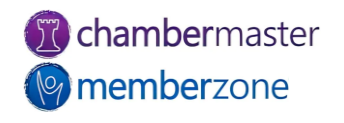

#### Member Web Module

- Member information entered in back office displayed on your website in member directory link
- Allows consumer ability to search member database
- Displays member information
- KB: [Directory Overview](https://helpdesk.chambermaster.com/kb/article/616-directory-overview/)

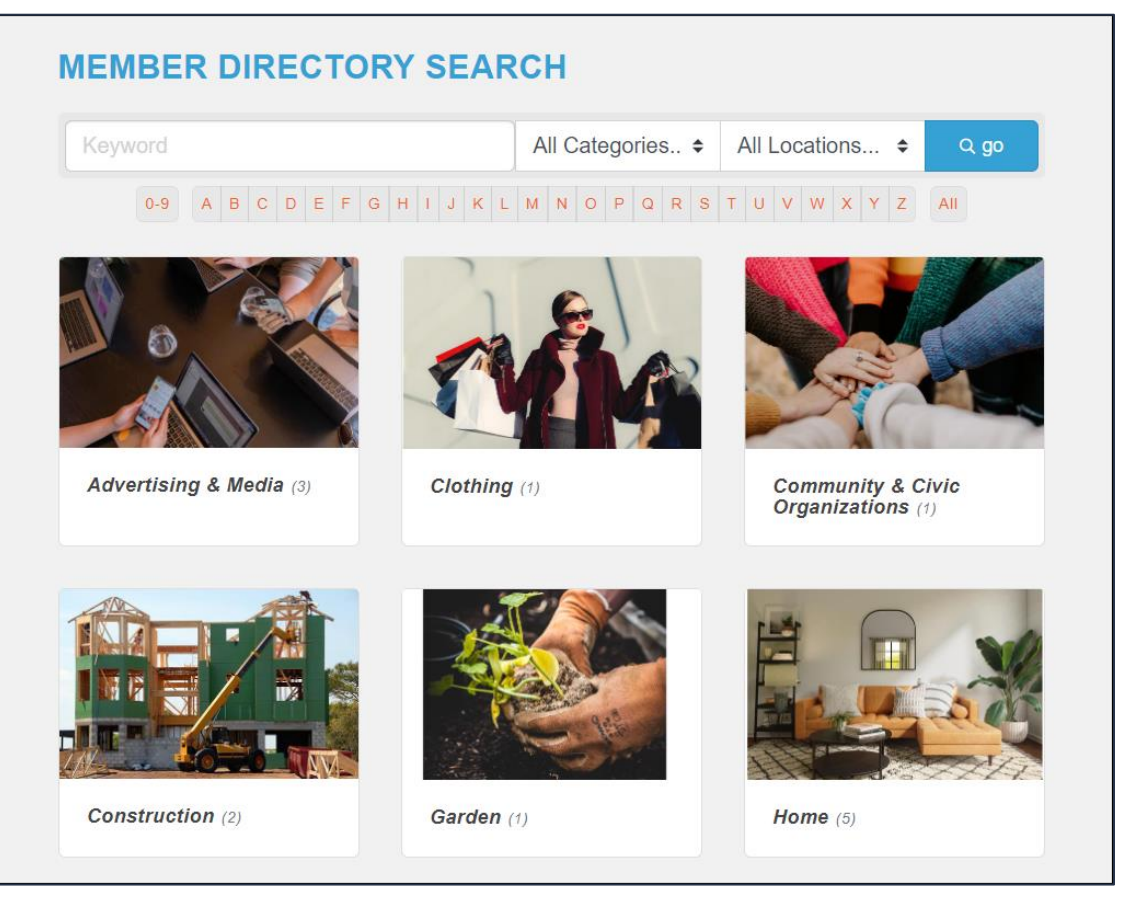

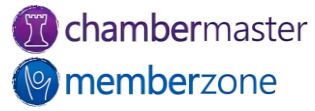

#### **Groups**

- Create Groups for quick and convenient mass communication
- Can allow [public](https://helpdesk.chambermaster.com/kb/article/39-allow-public-to-join-group/) (nonmembers) and [members](https://helpdesk.chambermaster.com/kb/article/809-allow-members-to-join-group/) to sign up for Groups
	- Members can manage via MIC
- [Group Types](https://helpdesk.chambermaster.com/kb/article/807-group-types/)
- KB: [Groups](https://helpdesk.chambermaster.com/kb/article/3649-group-or-mailing-list-options-settings/)

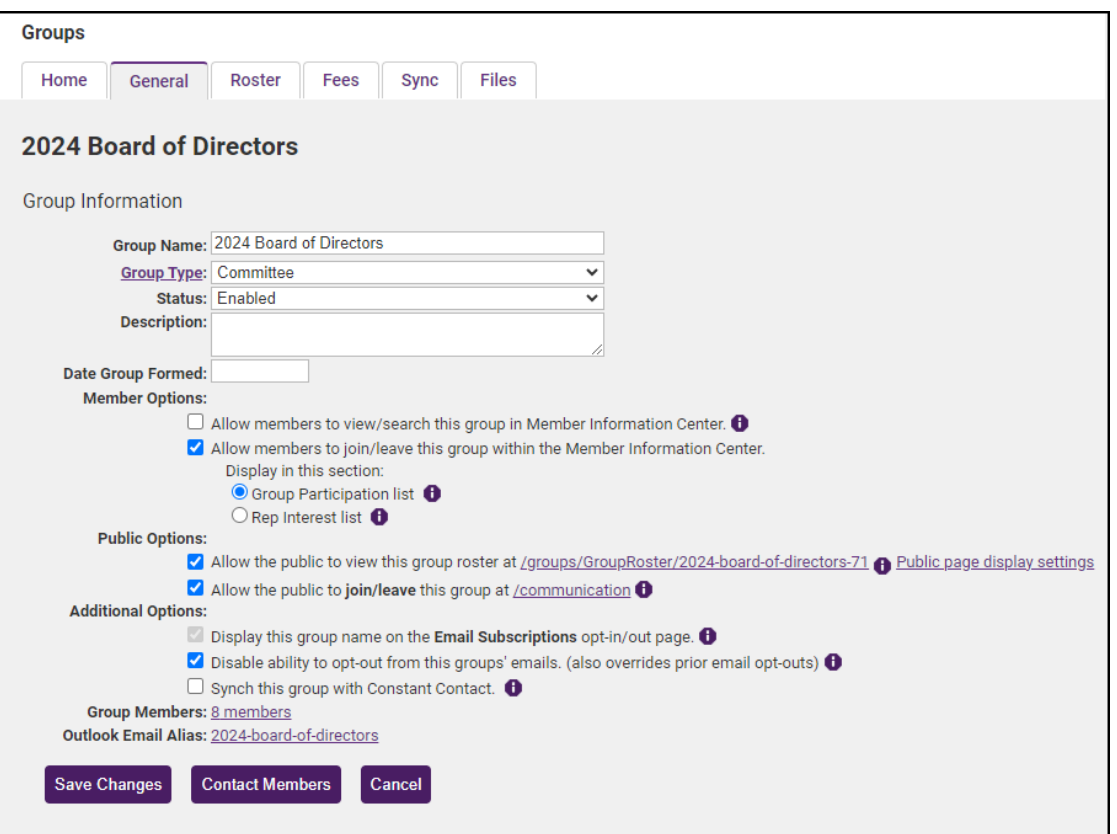

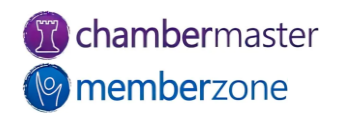

### Group Web Module

- Link displaying designated groups for [viewing on your](https://helpdesk.chambermaster.com/kb/article/3649-group-or-mailing-list-options-settings/)  [website](https://helpdesk.chambermaster.com/kb/article/3649-group-or-mailing-list-options-settings/), giving the members name, title, etc.
- Show committee and board member lists to public
	- Including photos
- KB: [Create a Group or](https://helpdesk.chambermaster.com/kb/article/808-create-a-group-or-mailing-list/)  [Mailing List](https://helpdesk.chambermaster.com/kb/article/808-create-a-group-or-mailing-list/)

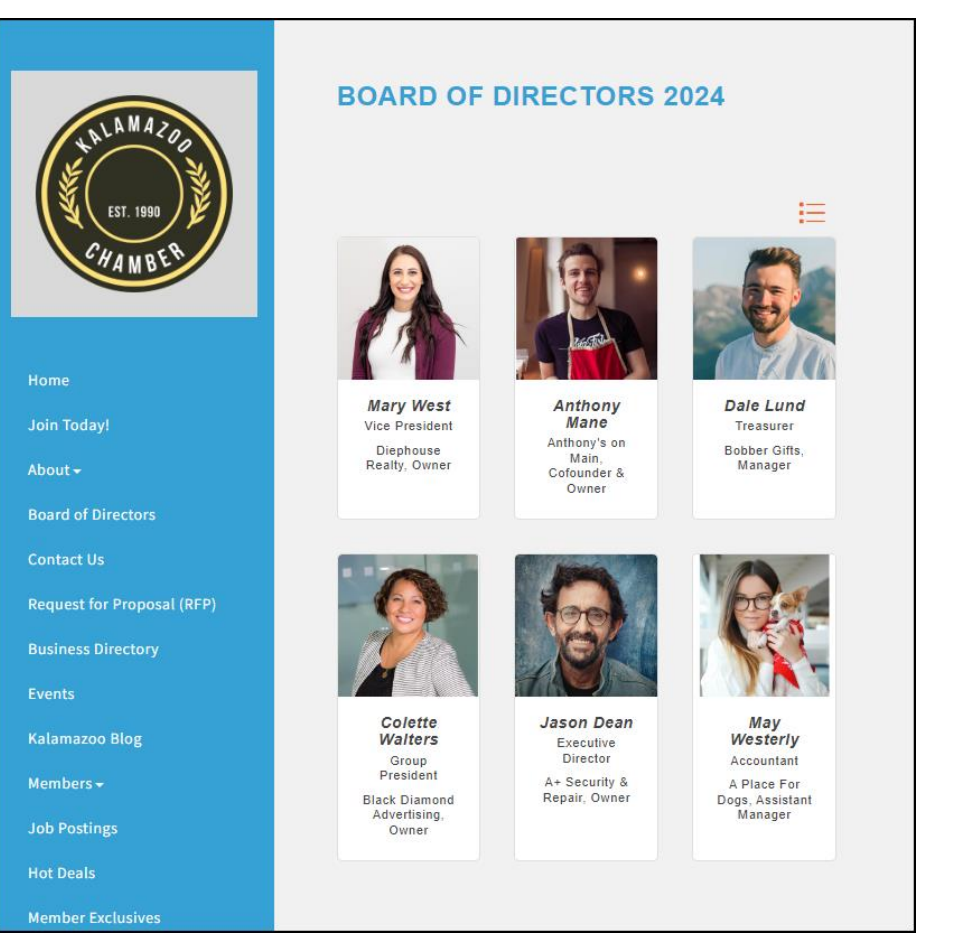

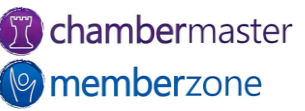

### Communication

- Send [mass emails,](https://helpdesk.chambermaster.com/kb/article/720-send-a-mass-email/) [letters,](https://helpdesk.chambermaster.com/kb/article/724-create-a-letter/) faxes, etc.
	- [Merge fields](https://helpdesk.chambermaster.com/kb/article/734-personalize-communication-with-database-fields/) easily personalize [communication](https://helpdesk.chambermaster.com/kb/article/3633-cm-mz-communication-table-of-contents/)
- Review [communication history](https://helpdesk.chambermaster.com/kb/article/730-work-with-email-templates/)
- Create and use form letters, [templates](https://helpdesk.chambermaster.com/kb/article/730-work-with-email-templates/), etc.
- [Schedule Emails](https://helpdesk.chambermaster.com/kb/article/3773-schedule-emails/)
- Send [eReferrals](https://helpdesk.chambermaster.com/kb/article/745-ereferral/)
- [Log Notes](https://helpdesk.chambermaster.com/kb/article/535-log-a-call-or-note/)
- [Push notifications](https://helpdesk.chambermaster.com/kb/article/746-send-a-push-notification/) and [SmartText](https://helpdesk.chambermaster.com/kb/article/748-smarttext/)

#### Dear Anthony's On Main,

Do you have a job vacancy that must be filled right away?

Are you looking for talented new employees?

Do you want to reach a broader employee pool from outside our area?

Submit your job openings now in the Member Information Center by logging in at http://kalamazoo/login. While you are there, take a moment to check out the following:

- . Deals offer coupons and special deals; fellow members may be your best customers! When you are done posting your deal, go shopping and encourage your employees to regularly check for memberonly specials.
- . Advertise events add your events to our online event calendar displayed with quick links; use these links to share on your social media, text to mobile devices, add to your calendar, or email others.
- . Network with other members check out other member listings, jobs, and deals.

Log in today at http://kalamazoo/login to gain access to all of these features, update your information, and more. Don't know your login? Enter your email address to be sent a reminder at http://kalamazoo/login/forgotpwd Please contact us with questions or for more information.

Sincerely, **Kalamazoo Area Chamber** 1903 W. Michigan Ave.  $(123)$  456-7890 kalamazoo@mailinator.com Check out our website!

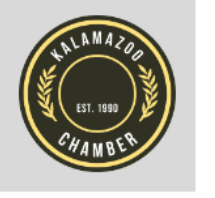

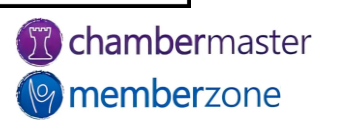

#### Events

- •Complete events management solution
	- Manage [guest list](https://helpdesk.chambermaster.com/kb/article/787-manage-guest-list/)
	- Send [invitations](https://helpdesk.chambermaster.com/kb/article/784-send-event-invitations/)
	- Track [registrations](https://helpdesk.chambermaster.com/kb/article/774-event-registration-and-billing-preferences/)
	- Add [sponsors](https://helpdesk.chambermaster.com/kb/article/772-create-registration-fee-that-includes-sponsorship/)
	- Create [invoices](https://helpdesk.chambermaster.com/kb/article/1342-create-event-invoices-from-events-module/)
	- [Publish](https://helpdesk.chambermaster.com/kb/article/759-edit-customize-event-page-information/) event
- KB: [Events](https://helpdesk.chambermaster.com/kb/article/3489-cm-mz-events-table-of-contents/)

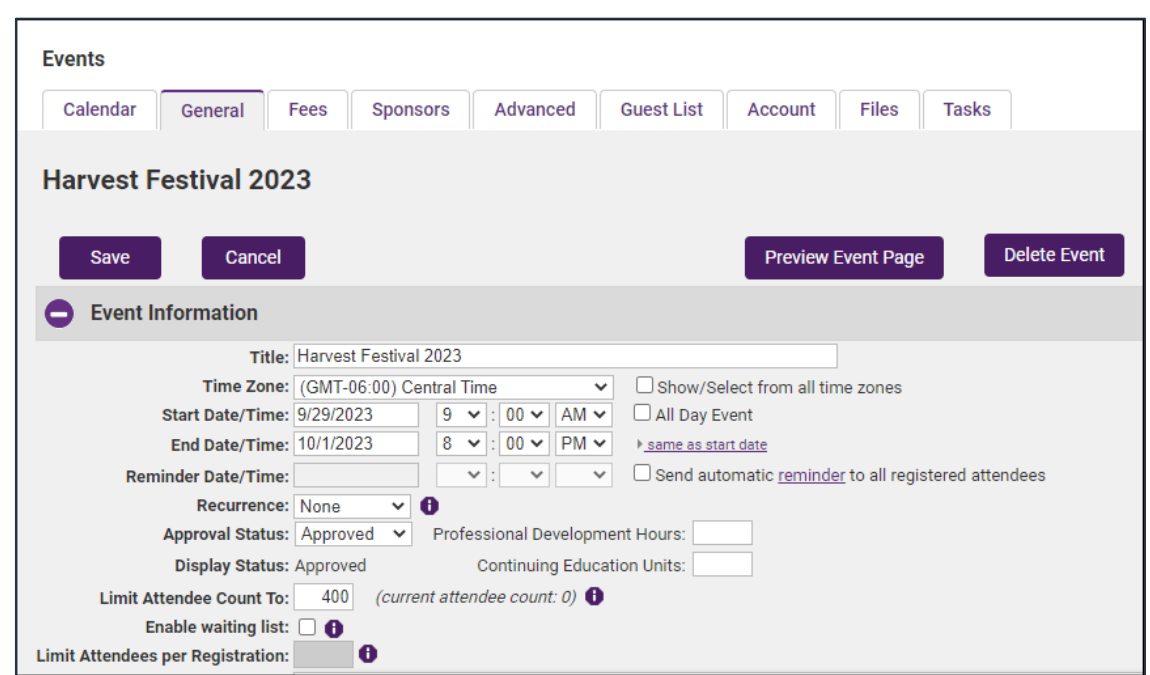

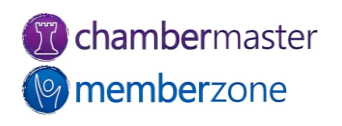

### Events Web Modules

- Online Events [calendar](https://helpdesk.chambermaster.com/kb/article/753-working-with-the-event-calendar/) link
- Allow online registration
- Customizable event [categories](https://helpdesk.chambermaster.com/kb/article/751-define-event-categories/)
- [Reminder](https://helpdesk.chambermaster.com/kb/article/790-send-event-reminders/) email option
- Allow public [submission](https://helpdesk.chambermaster.com/kb/article/758-approve-events-submitted-by-members/) of events (optional)
- KB: [Events](https://helpdesk.chambermaster.com/kb/article/3489-cm-mz-events-table-of-contents/)

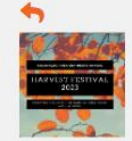

#### HARVEST FESTIVAL 2023

Come celebrate the harvest with your friends and neighbors! We have a great lineup of activities this year including:

-Artisans will demonstrate fine wood burning, wool spinning, wood carving, and decorative autumn book stacking.

- -A pumpkin pie-eating contest -Parade of Halloween Hounds is to be co-hosted by the local bakery
- and animal shelter.
- -Michigan Wine & Craft Brew tastings
- -A cornhole tournament. -There will be a tag and bake sale.

#### *Images*

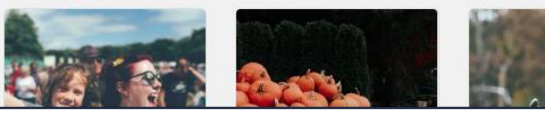

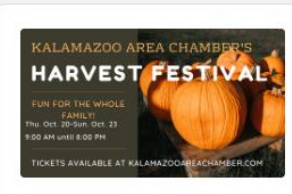

**Harvest Festival 2023** 

Register >>

#### **Set a Reminder**

#### **O** Date and Time Friday Sep 29, 2023 -Sunday Oct 1, 2023

Thursday 9:00AM

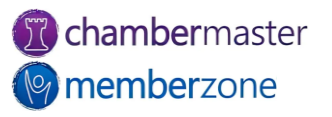

## Hot Deals and Job Postings

- Added benefit for your members
- Published on your website
- [Hot Deals,](https://helpdesk.chambermaster.com/kb/article/454-add-a-hot-deal/) [Member-to-](https://helpdesk.chambermaster.com/kb/article/452-manage-hot-deals-member-to-member-deals/)[Member Deals](https://helpdesk.chambermaster.com/kb/article/452-manage-hot-deals-member-to-member-deals/), and [Job](https://helpdesk.chambermaster.com/kb/article/447-approve-job-postings/)  **[Postings](https://helpdesk.chambermaster.com/kb/article/447-approve-job-postings/)**
- Requires Standard edition or greater

Large 2 Topping Pizza & 2 Pops \$19.99 < 岗 Offer Valid: 12/01/2022 - 02/28/2023 Try your new favorite pizza place today! Enjoy our famous pizza along with free delivery.

**Anthony's on Main** S000 Portage Road Kalamazoo, MI 49007  $$867-5309$ **A Visit Website** 

This Hot Deal is promoted by Kalamazoo Area Chamber

Business Directory / News Releases / Events Calendar / Hot Deals / Member To Member Deals / Marketspace / Job Postings / Contact Us / Information & Brochures / Weather / Join The Chamber

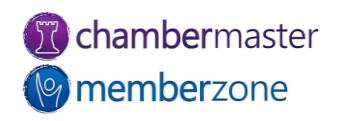

## Job Posting Web Module

- Job posting link that searches the database for available jobs posted by member businesses
- Add images and links
- Reach broad employee pool
- Revenue for [posting jobs](https://helpdesk.chambermaster.com/kb/article/451-job-posting-views-web-statistics/) on your website
- KB: [Job Postings](https://helpdesk.chambermaster.com/kb/article/442-job-posting-settings-initial-setup/)

#### Seeking Landscaping Professional <

岗 Posted: 10/29/2022 Skilled and Trades

#### Responsibilities:

- Operates lawn maintenance and snow removal equipment
- Provides lawn maintenance and snow removal services to commercial properties
- Prepare truck, equipment, and materials needed for the day
- Communicate with the crew leader frequently to provide service issues
- Work alongside other crew members

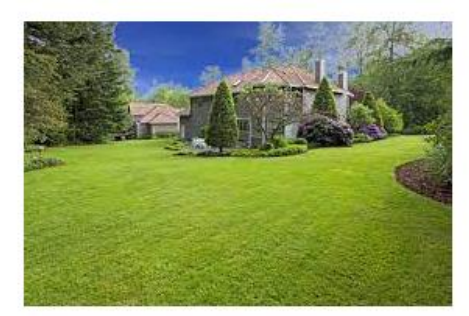

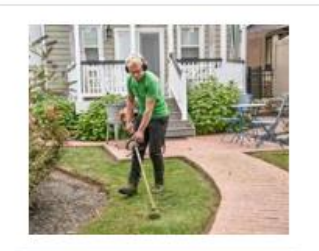

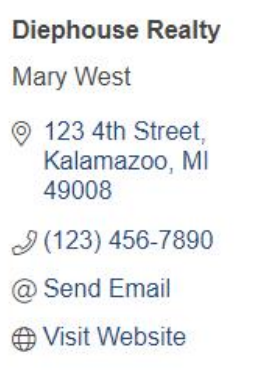

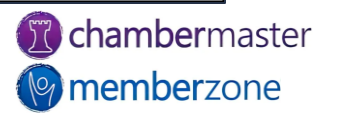

#### Hot Deals Web Module

- Offer coupons and special deals
	- Fellow members can be your best customers!
- Hot Deals [eNewsletter](https://helpdesk.chambermaster.com/kb/article/465-hot-deals-enewsletter-mailing-list/)
- KB: [Hot Deals](https://helpdesk.chambermaster.com/kb/article/453-hot-deal-settings/)
- Requires Plus edition or greater

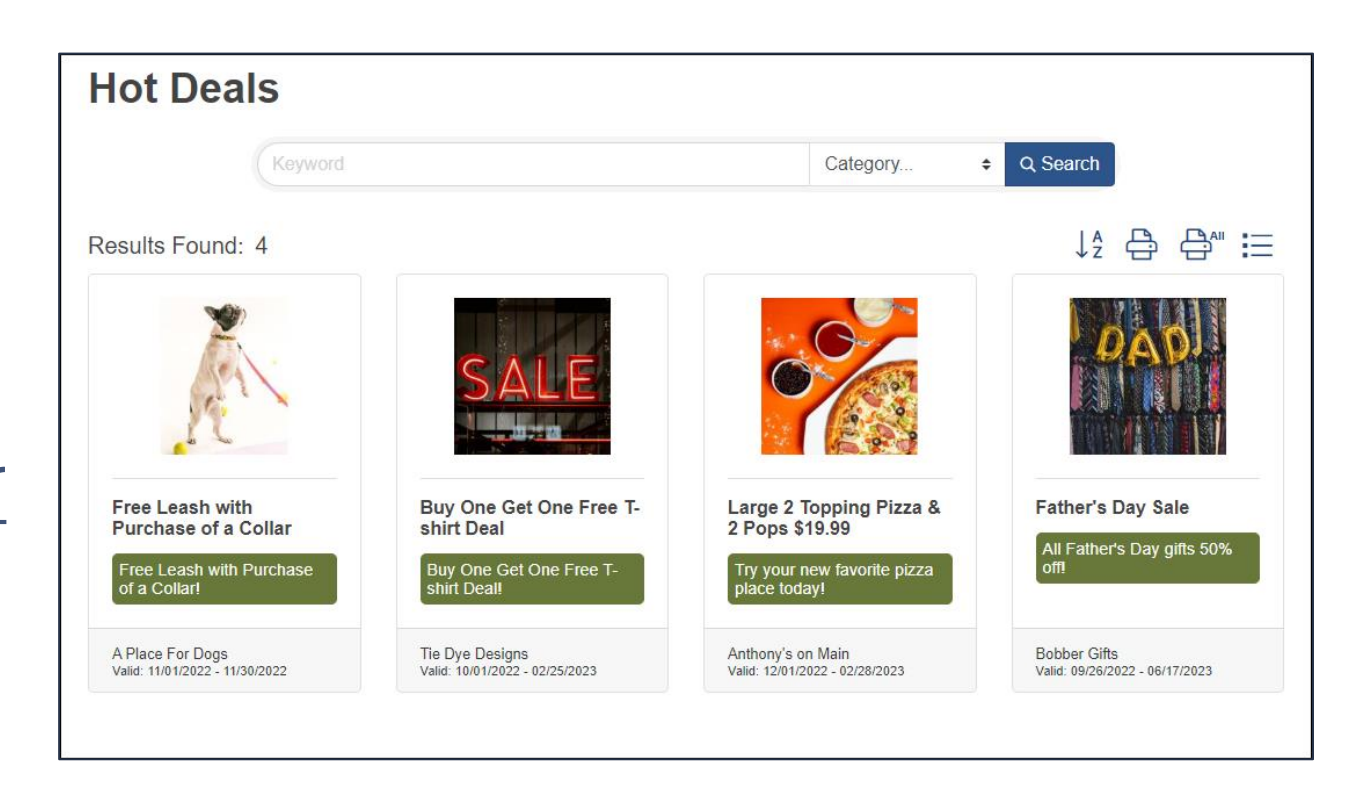

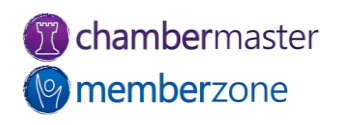

### **MarketSpace**

- Designed to market [items](https://helpdesk.chambermaster.com/kb/article/880-add-marketspace-items/), specials, or other offerings to members and/or community
	- Classified ads
	- Auction items
	- Real estate listings
- Area [specific](https://helpdesk.chambermaster.com/kb/article/1221-marketspace-categories/) deals
	- College student discounts
	- Military discounts
- KB: [MarketSpace](https://helpdesk.chambermaster.com/kb/article/878-marketspace-overview/)

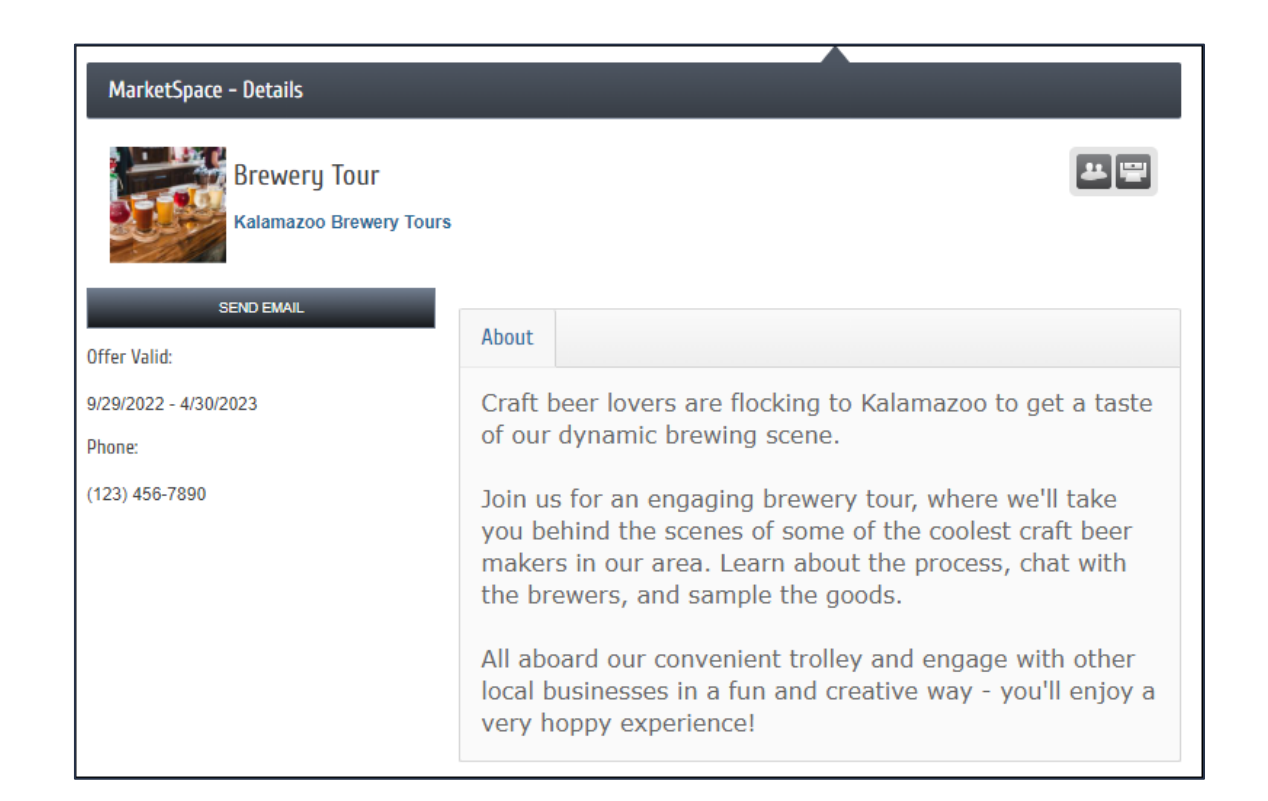

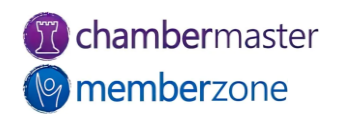

### Marketspace Web Module

- Great for marketing miscellaneous items
- Space for rent
- Military discounts
- Student coupons, etc.

**MUSIC LESSON GIFT CERTIFICATES AVAILABLE!** 岗 Offer Valid: 09/29/2022 - 12/31/2023 Purchase 5 music lesson gift certificates and receive 1 lesson free! Guitar | Piano | Violin | Flute | Drums **Music Connection** J(701) 555-1357 @ Send Email Valid: 09/29/2022 - 12/31/2023

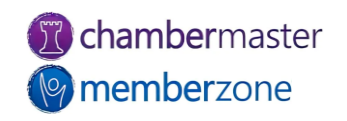

#### News Releases

- [Publish](https://helpdesk.chambermaster.com/kb/article/971-create-news-release-from-the-back-office/) press releases, event summaries, and business news to website and/or MIC
- [Approve](https://helpdesk.chambermaster.com/kb/article/972-approve-news-releases-submitted-by-member/) submissions by [members via MIC](https://helpdesk.chambermaster.com/kb/article/976-submit-news-release-via-the-mic-for-your-members/)
- KB: [News Releases](https://helpdesk.chambermaster.com/kb/section/116/)
- Requires Plus edition or greater

#### "Kalamazoo's Best Companies to Work For" Winners Announced!

<sup>■</sup> October 01, 2022 C Awards, Community, Chamber, Human Interest

An independent research firm evaluates nominees based on key measures in categories such as compensation and benefits, employee education and development, communication, diversity, work-life balance, and more.

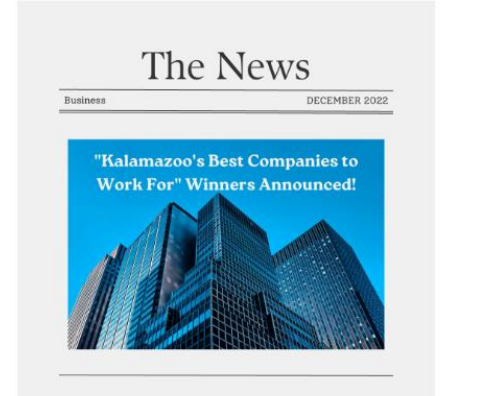

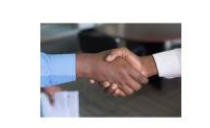

**Diephouse Realty** Sarah Samuels CFO **■ October 01, 2022** J (123) 456-7890 @ Send Email

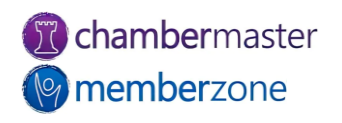

 $\mathbf{r}_\mathrm{e}^\mathrm{e}$ 

#### News Releases Web Module

- Link for displaying news articles via public website
- Allow members to submit News Releases for approval via MIC
- KB: [Approve News](https://helpdesk.chambermaster.com/kb/article/972-approve-news-releases-submitted-by-member/)  [Release Submitted by](https://helpdesk.chambermaster.com/kb/article/972-approve-news-releases-submitted-by-member/)  [Member](https://helpdesk.chambermaster.com/kb/article/972-approve-news-releases-submitted-by-member/)

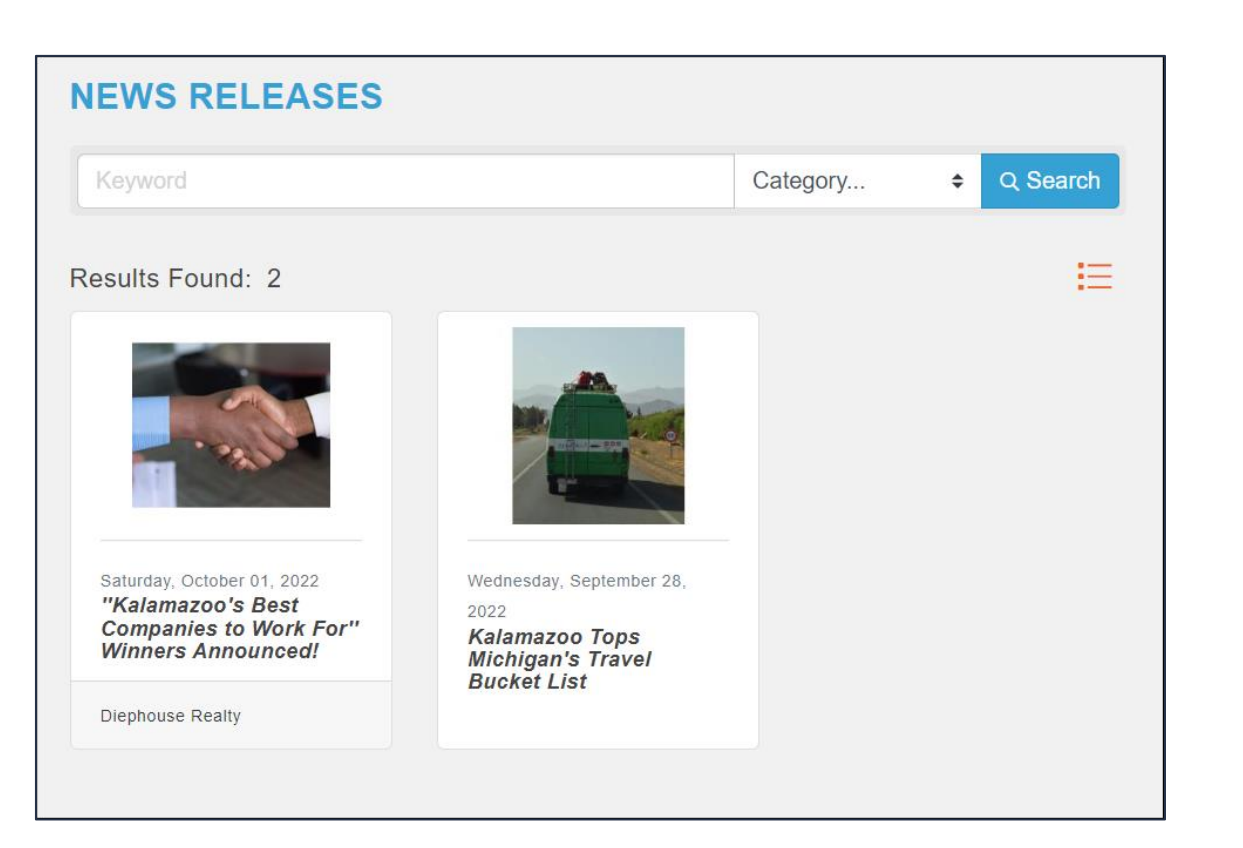

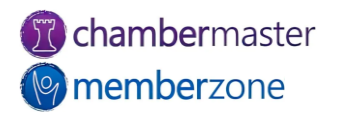

### Info Request

- Internally [enter](https://helpdesk.chambermaster.com/kb/article/3665-enter-info-requests-via-the-back-office/) consumer information requests
- [Manage](https://helpdesk.chambermaster.com/kb/article/3664-setup-manage-and-distribute-web-leads/) consumer requests
	- [Distribute publications](https://helpdesk.chambermaster.com/kb/article/3661-distribute-info-request-publications/)
- Utilize [Lead Management](https://helpdesk.chambermaster.com/kb/article/828-manage-info-request-leads/) to distribute leads to members
- Info Request [reporting](https://helpdesk.chambermaster.com/kb/article/831-info-request-reports/)

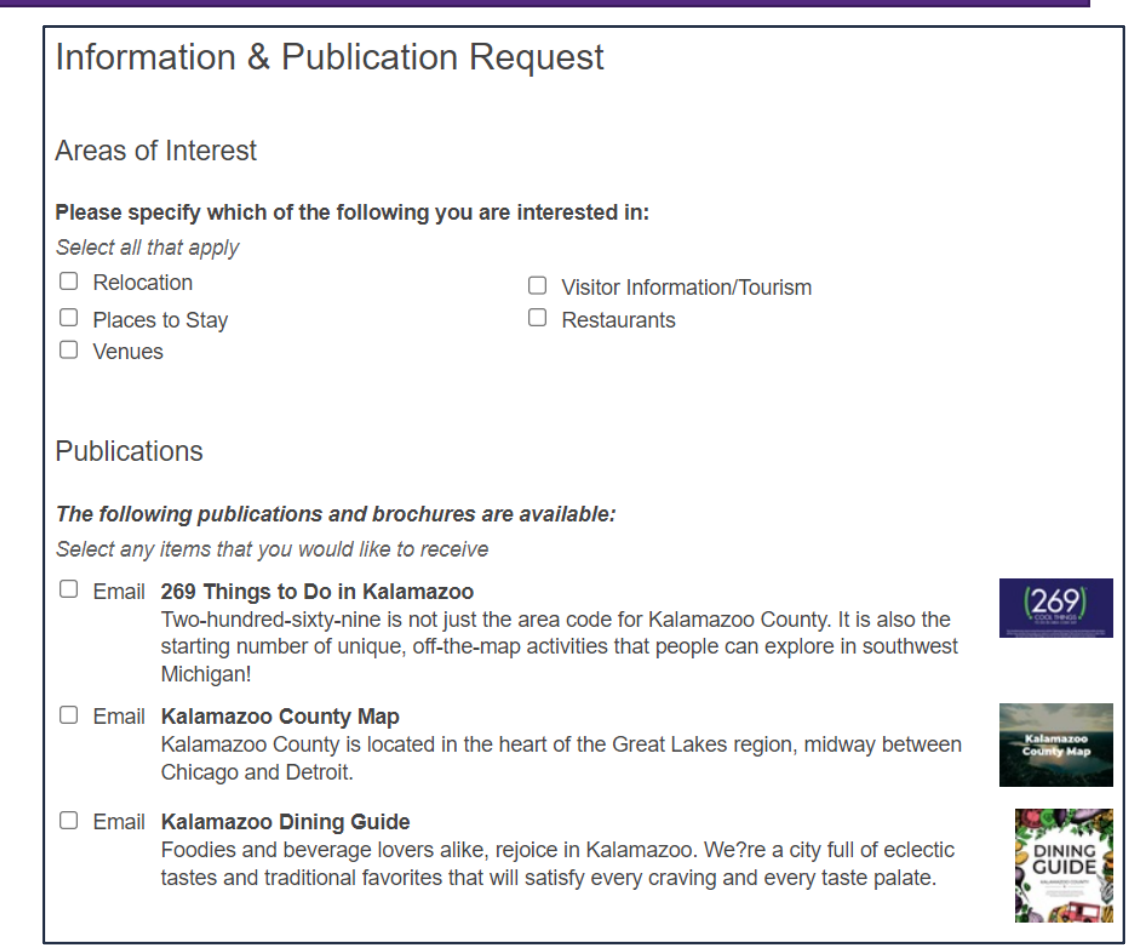

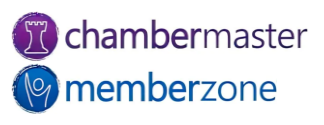

## Info Request - Web Module

- Consumers request specific information
- Digital publications automatically delivered
- Requests for printed literature queued for [distribution](https://helpdesk.chambermaster.com/kb/article/3661-distribute-info-request-publications/)
	- Mailing labels
	- Inventory updated automatically
- Solicit pertinent marketing information
- KB: [Info Request Setup](https://helpdesk.chambermaster.com/kb/article/827-information-request-setup/)

#### **Publications**

#### The following publications and brochures are available:

Select any items that you would like to receive

 $\Box$  Email 269 Things to Do in Kalamazoo

Two-hundred-sixty-nine is not just the area code for Kalamazoo County. It is also the starting number of unique, off-the-map activities that people can explore in southwest Michigan!

#### **Email Kalamazoo County Map**

Kalamazoo County is located in the heart of the Great Lakes region, midway between **Chicago and Detroit.** 

#### □ Email Kalamazoo Dining Guide

Foodies and beverage lovers alike, rejoice in Kalamazoo. We?re a city full of eclectic tastes and traditional favorites that will satisfy every craving and every taste palate.

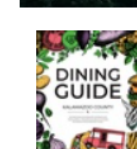

 $(269)$ 

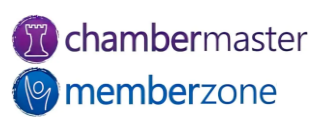

#### Reports

- Numerous pre-defined reports
	- Designed to help organization run more efficiently
	- Use as-is or customize to meet organization's needs
- Create your own custom [reports](https://helpdesk.chambermaster.com/kb/article/1428-create-a-custom-report-layout/)
	- Utilize [Advanced Custom](https://helpdesk.chambermaster.com/kb/article/711-advanced-custom-report-builder/)  [Report Builder](https://helpdesk.chambermaster.com/kb/article/711-advanced-custom-report-builder/)
- KB: [Reports](https://helpdesk.chambermaster.com/kb/article/3676-cm-mz-reports-table-of-contents/)

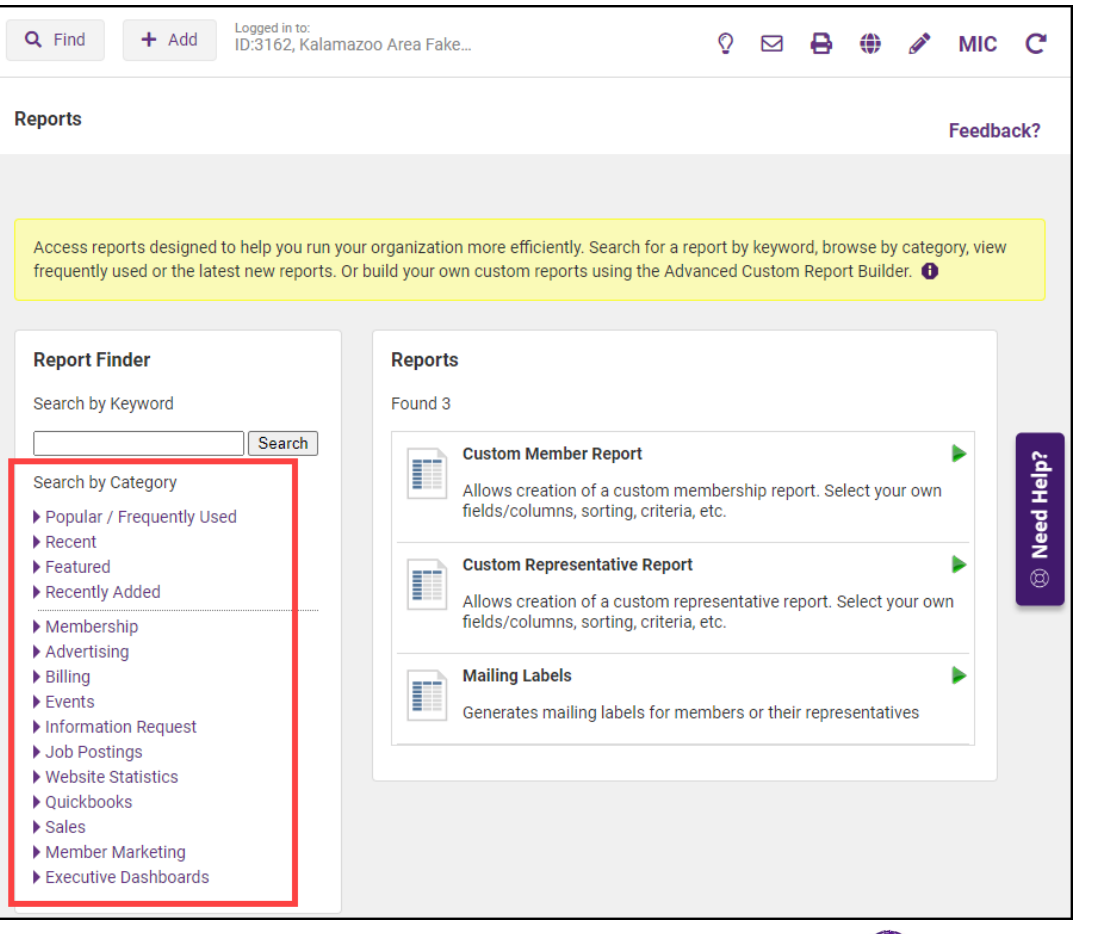

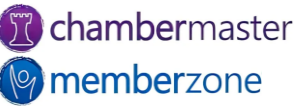

## Billing

- Use Integrated Billing as your billing solution
- Manage all receivables for memberships, events, etc.
- Options to <u>[export](https://helpdesk.chambermaster.com/kb/article/1354-export-to-quickbooks-peachtree-or-other-program/)</u> a file for import to accounting software
- KB: [Billing](https://helpdesk.chambermaster.com/kb/article/3470-cm-mz-billing-table-of-contents/)

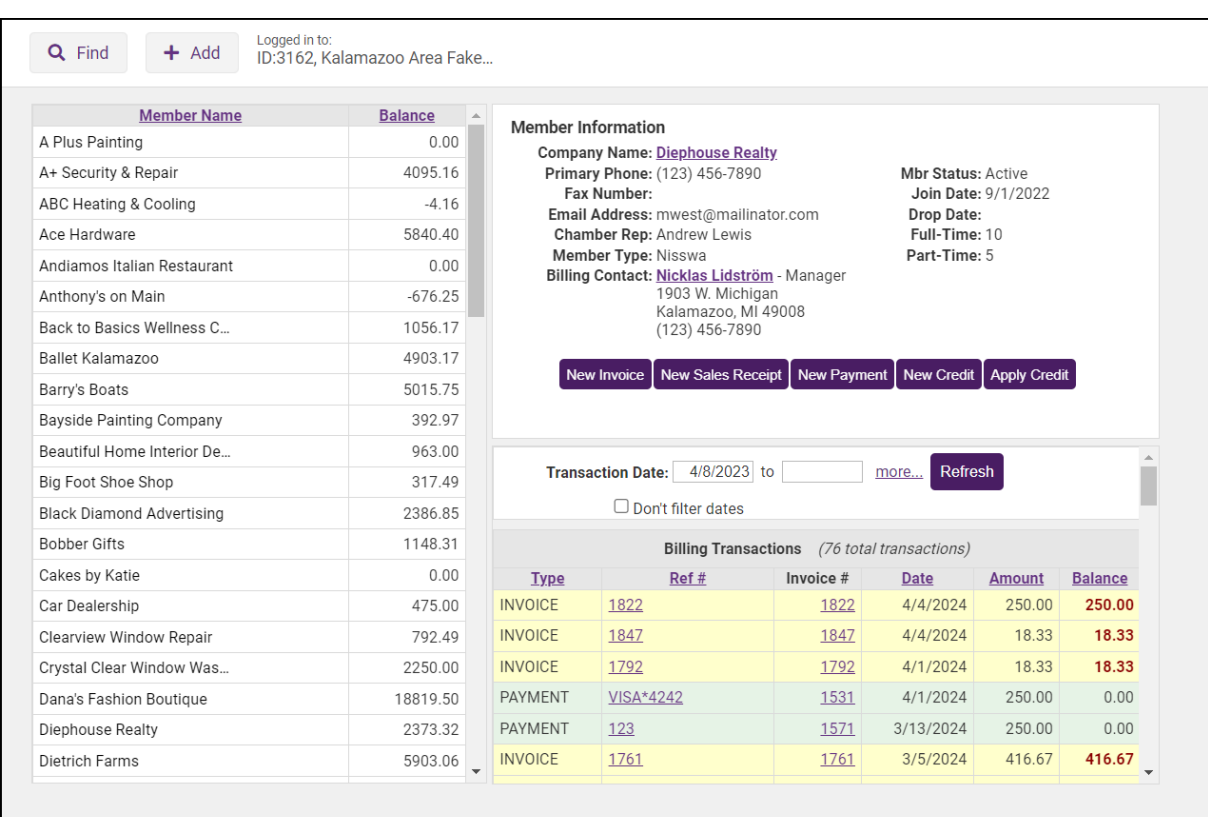

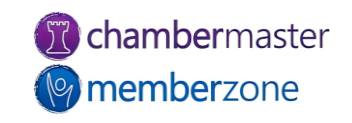

### Cloud Drive

- Personal Files
- Staff Files
- Member Files
	- Members [access](https://helpdesk.chambermaster.com/kb/article/2101-manage-resources-in-the-mic/) the documents via the Member Information Center (MIC)
- Event Files
- Group Files
- KB: [Storing Documents in the](https://helpdesk.chambermaster.com/kb/article/740-storing-documents-cloud-drive/) [Cloud](https://helpdesk.chambermaster.com/kb/article/740-storing-documents-cloud-drive/)
- Requires Plus edition or greater

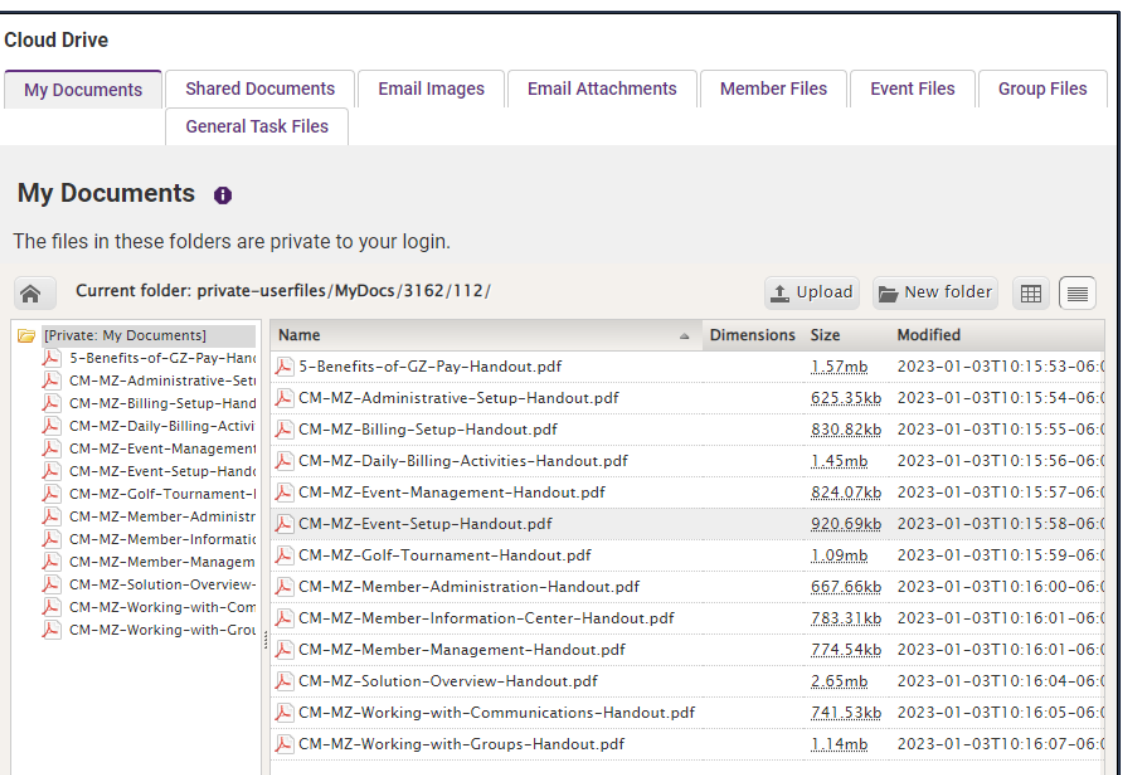

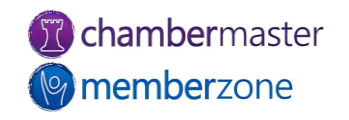

### Form Builder

- Quickly create and publish custom web forms and surveys
	- Event follow-ups
	- Continuing Education interest surveys
	- Member satisfaction, etc.
- KB: [Form Builder](https://helpdesk.chambermaster.com/kb/article/2123-working-with-form-builder/)
- Requires Pro edition or greater

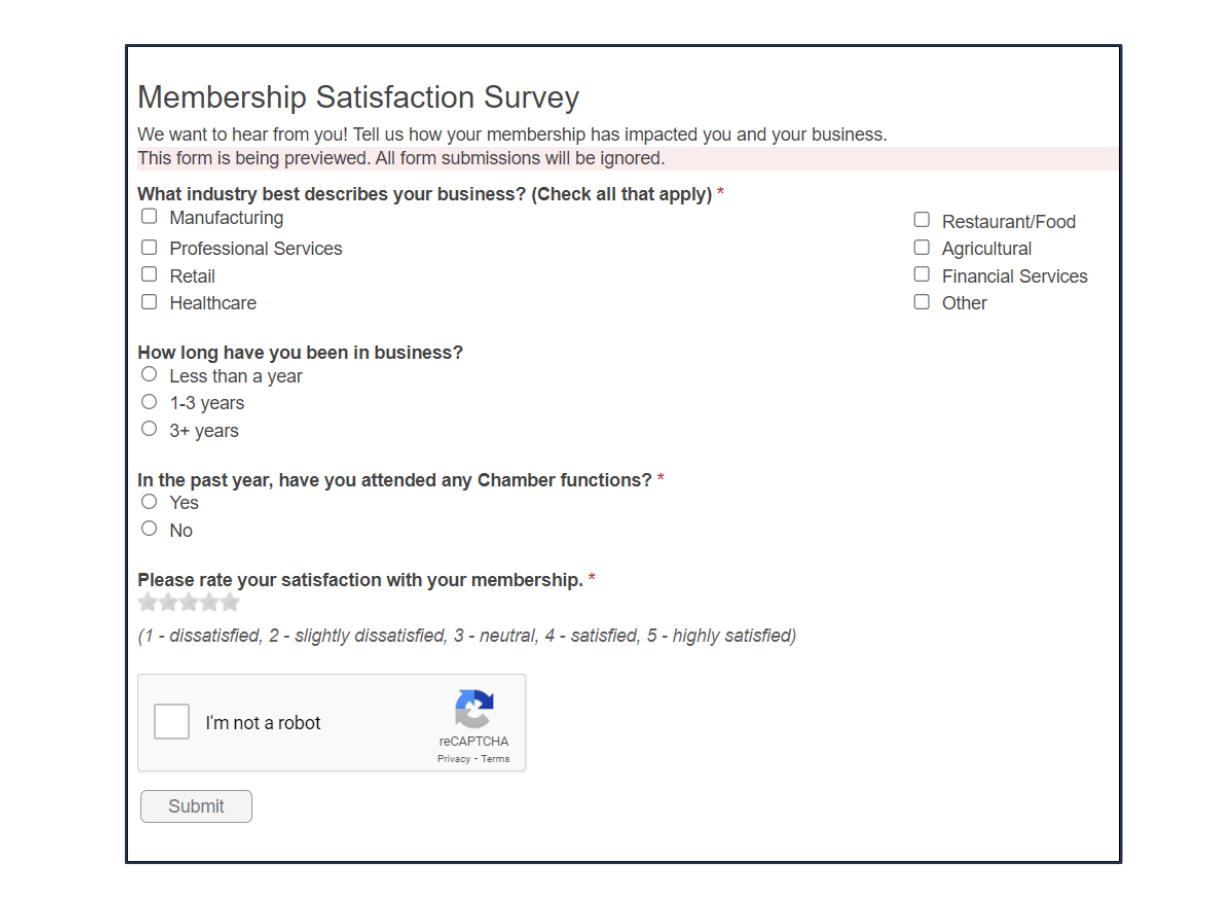

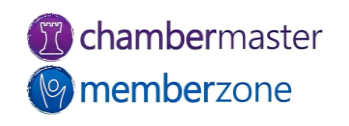

#### eCommerce

- Can [sell](https://helpdesk.chambermaster.com/kb/article/817-getting-started-with-ecommerce/) items online to your members or general public
	- Including [downloadable](https://helpdesk.chambermaster.com/kb/article/823-add-downloadable-product-to-ecommerce-store/) products
- Available by Request
	- [Contact Support](mailto:support@growthzone.com) to enable
- KB: [eCommerce](https://helpdesk.chambermaster.com/kb/section/26/)
- Requires Plus edition or greater

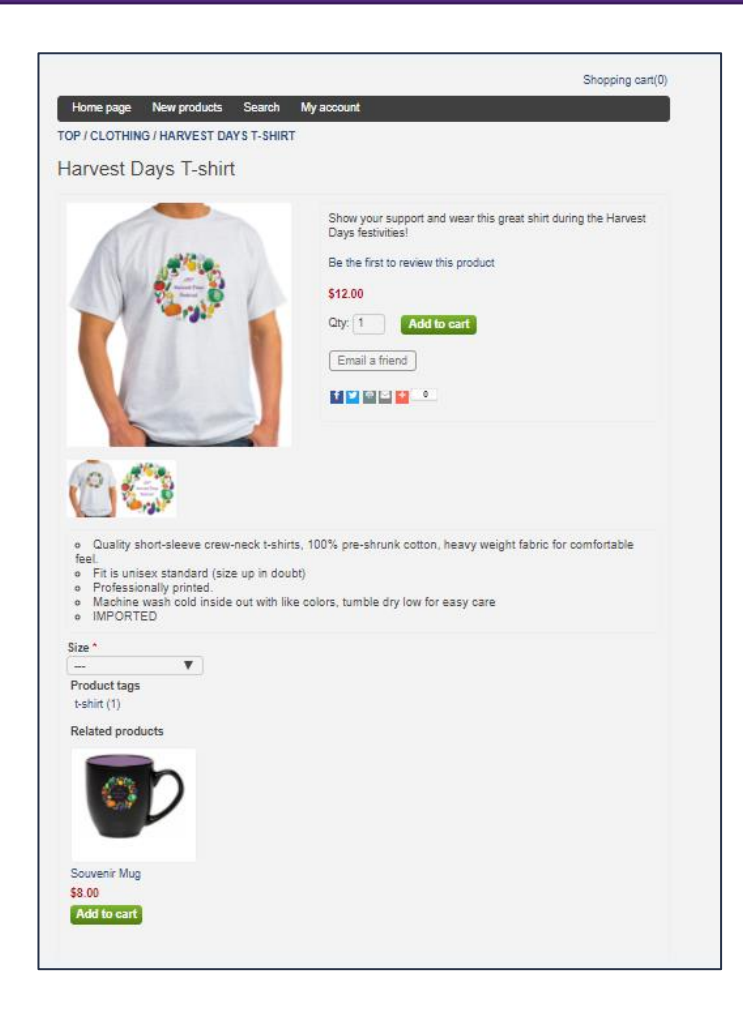

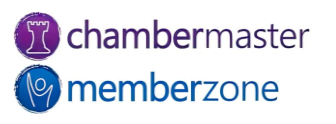

## Marketing Package

- Sell [enhanced](https://helpdesk.chambermaster.com/kb/article/3673-features-of-enhanced-web-participation-package/) member listings and banner ads on your association website
	- Post member Banner Ads on website
	- Enhance a member's Online Directory listing
	- Earn non-dues revenue
- Banner Ad [widget](https://helpdesk.chambermaster.com/kb/article/3709-generate-banner-ad-widget/)
- KB: [Marketing Package](https://helpdesk.chambermaster.com/kb/article/2622-using-the-marketing-package/)
- Requires Premium edition or greater

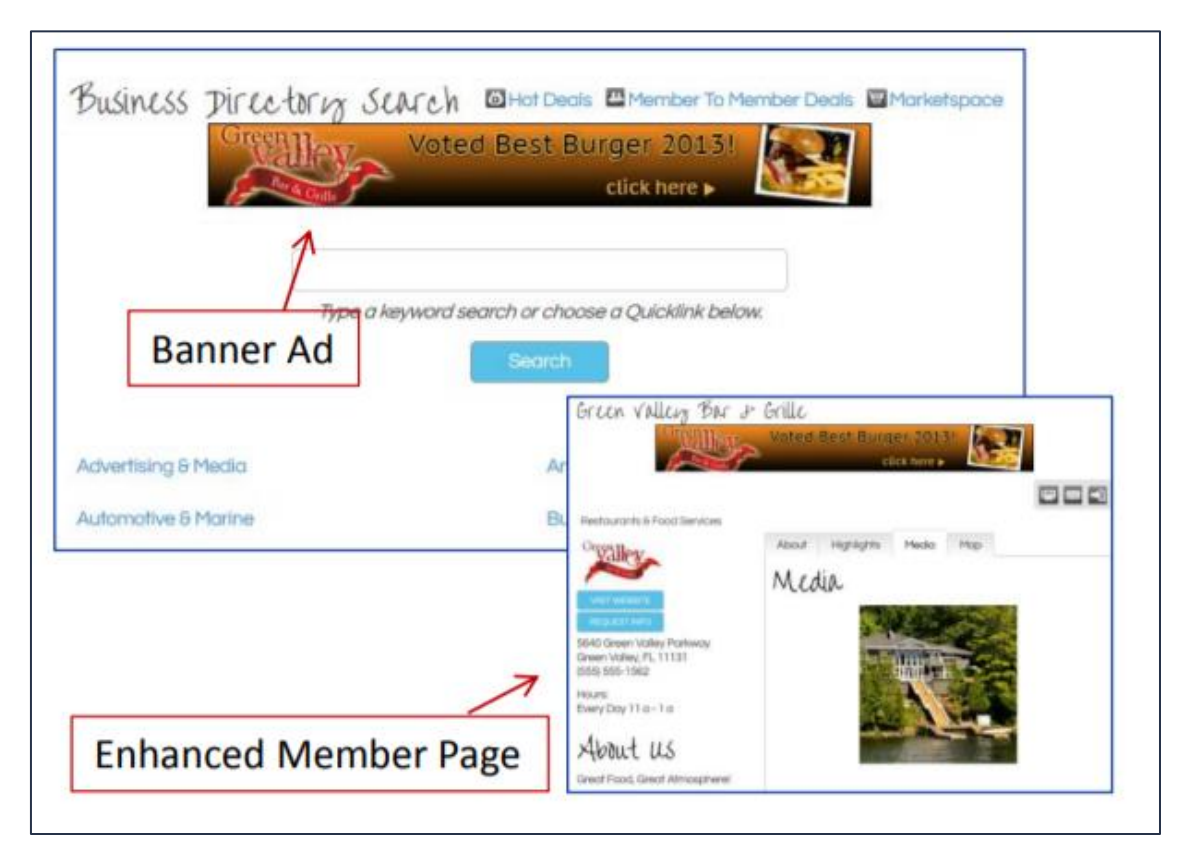

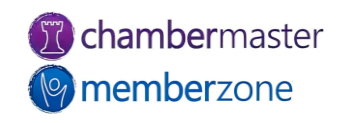

#### Additional Web Modules

- "Contact Us" link
	- Collect contact information and brief comments/questions
- Member Information Center (MIC) login link
	- Allow members to login to MIC directly from your website
- KB: [Website Modules](https://helpdesk.chambermaster.com/kb/article/2078-website-modules/)

#### **CONTACT US**

Send us your questions or comments using the form below. We will respond promptly to your inguiry.

#### **Contact Information**

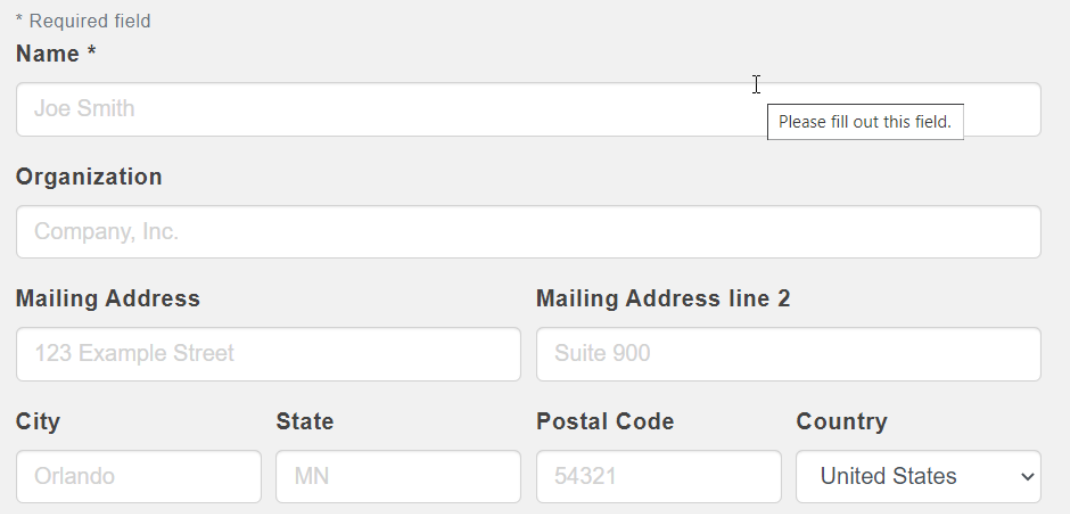

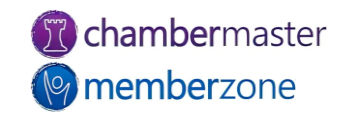

## **StaffApp**

- Mobile companion for staff
- Access database anywhere
- Provides real-time membership information
- [Manage](https://helpdesk.chambermaster.com/kb/article/891-manage-members-with-staffapp/) members
- Communicate with members
	- [Call](https://helpdesk.chambermaster.com/kb/article/3454-call%C2%A0member-via-staffapp/)
	- [Community Feed](https://helpdesk.chambermaster.com/kb/article/890-community-feed-in-staffapp/)
	- [Email](https://helpdesk.chambermaster.com/kb/article/3455-send%C2%A0email-to%C2%A0member-via-staffapp/)
- [Point of Sale](https://helpdesk.chambermaster.com/kb/article/935-point-of-sale-in-staffapp/) module
- [Check-in](https://helpdesk.chambermaster.com/kb/article/3445-check-in-attendees-with-staffapp/) event attendees
- KB: [StaffApp](https://helpdesk.chambermaster.com/kb/section/96/)

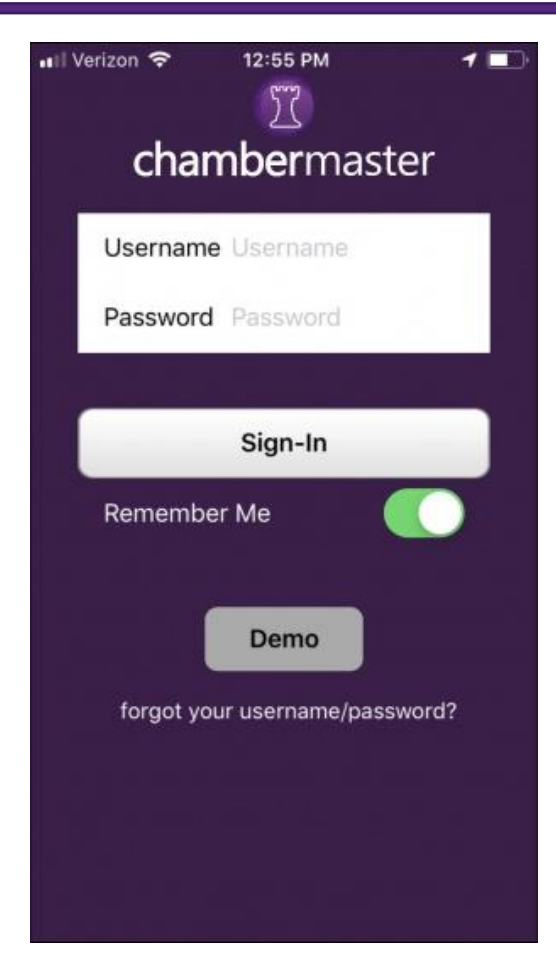

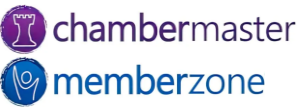

## MemberPlus App

- Free mobile app available to all members
- Receive [notifications](https://helpdesk.chambermaster.com/kb/article/746-push-notifications/) from your organization
- [View](https://helpdesk.chambermaster.com/kb/article/960-member-directory-in-the-memberplus-app/) member listings
- [Update](https://helpdesk.chambermaster.com/kb/article/959-update-member-profile-via-the-memberplus-app/) their own profile information
- Register, pay and check-in for [events](https://helpdesk.chambermaster.com/kb/article/964-working-with-events-in-memberplus-app/)
- [Interact](https://helpdesk.chambermaster.com/kb/article/963-community-feed-in-the-memberplus-app/) with other members
- KB: [MemberPlus App](https://helpdesk.chambermaster.com/kb/article/955-memberplus-an-app-for-your-members/)

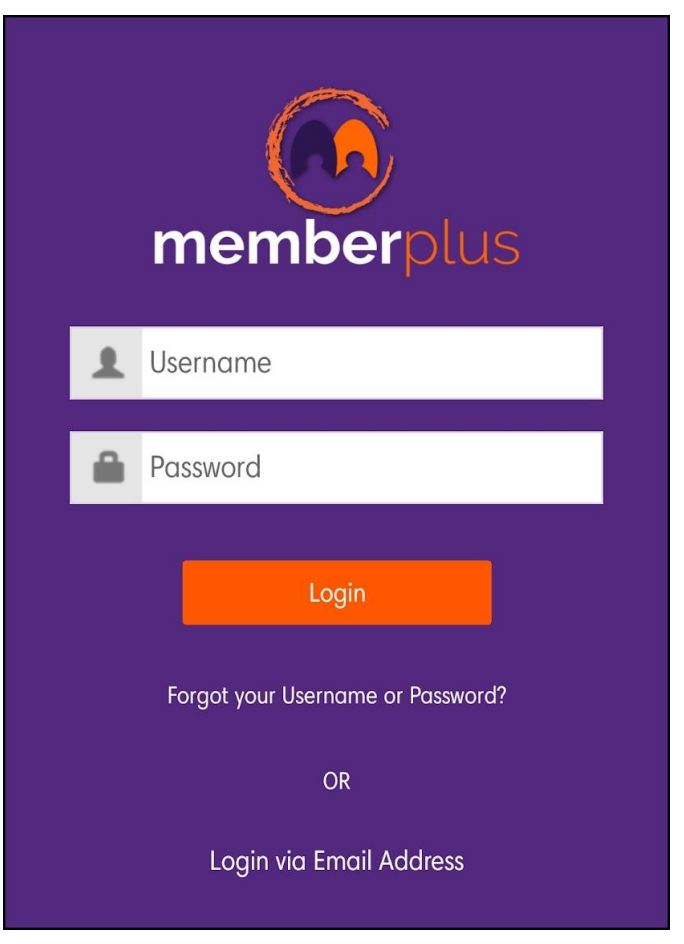

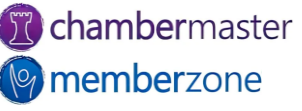

#### Training Resources

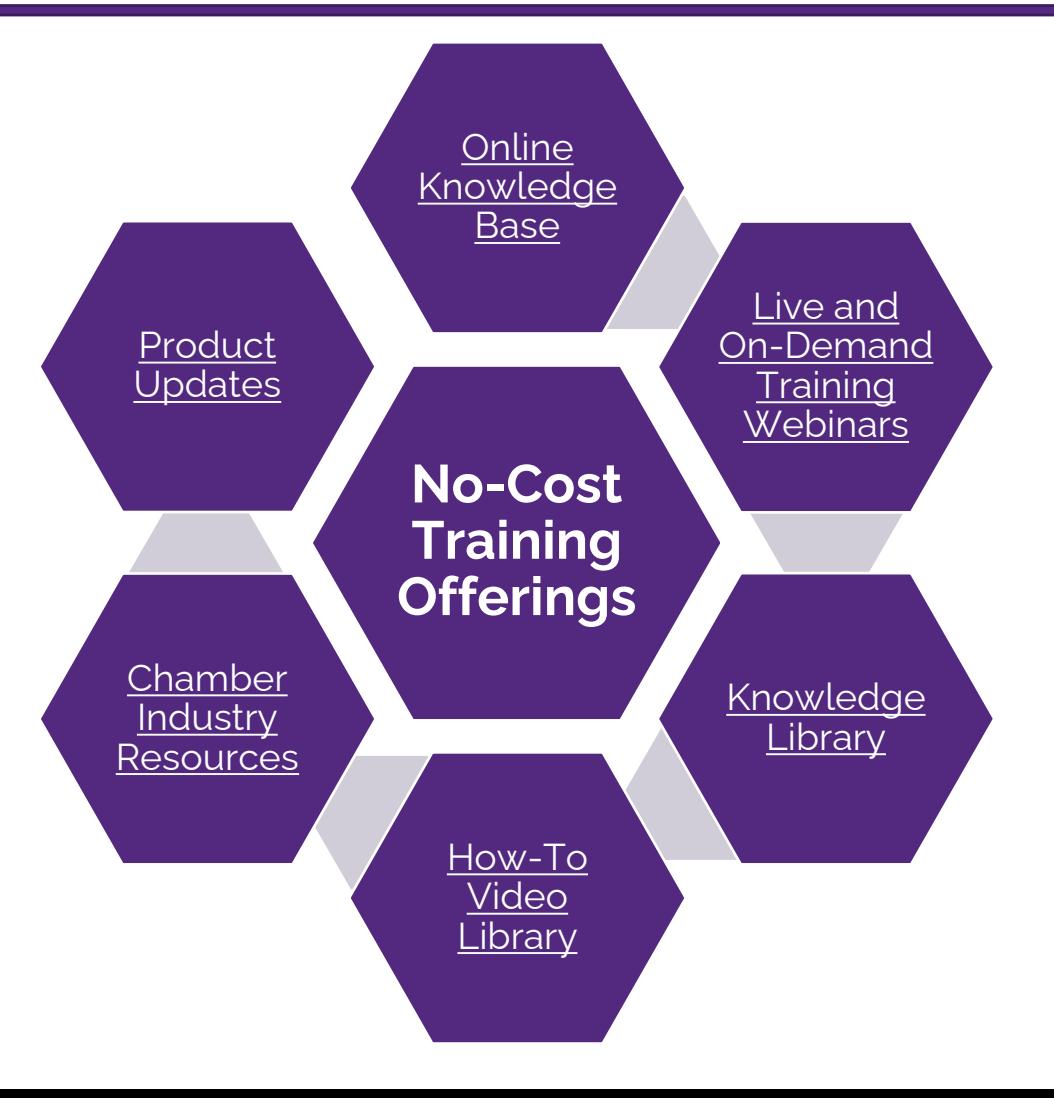

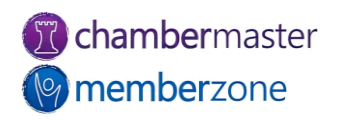

### Expanded Training Offerings

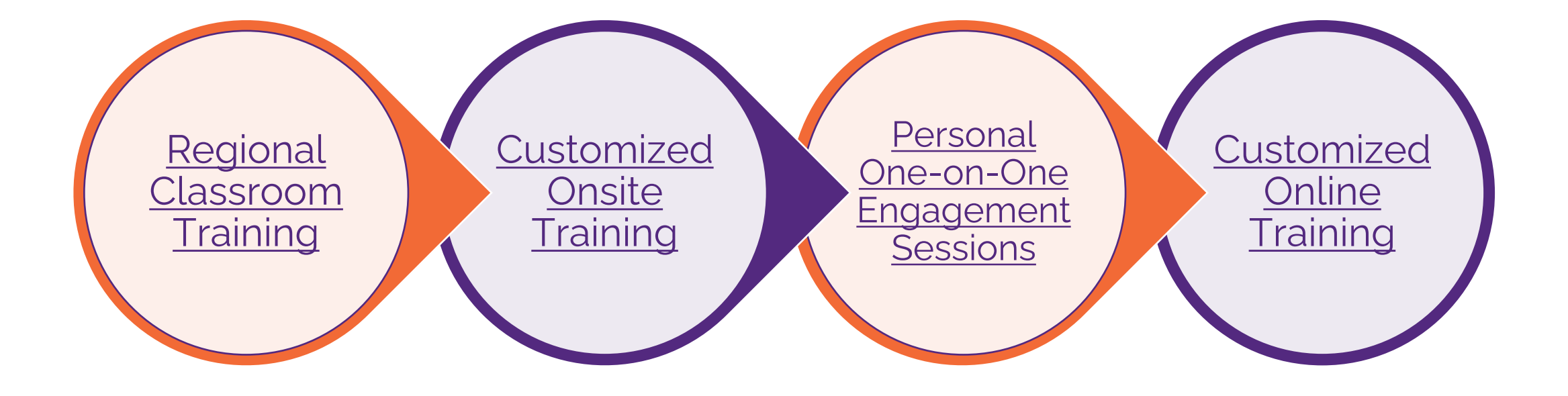

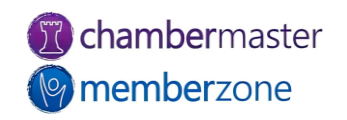

# **Questions?**

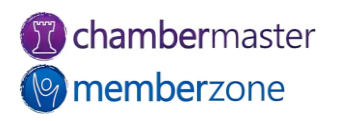